## **7ਵੀਂ ਜਮਾਤ (ਕੰ ਪਿਊਟਰ ਸਾਇੰ ਸ) – ਸੈਸ਼ਨ: 2023-24**

# **ਪਿਆਰੇਪਿਪਿਆਰਥੀਓ!!**

**7ਿੀੀਂਜਮਾਤ ਿੀ ਇਸ ਈ-ਬ ੁੱਕ ਪਿਚ ਕੰਪਿਊਟਰ ਸਾਇੰਸ ਿੇਨਿੇਂਪਸਲੇਬਸ (2023-24) ਅਨ ਸਾਰ ਤ ਹਾਨ ੰ ਸਟਡੀ ਮਟੀਰੀਅਲ ਭੇਪਜਆ ਜਾ ਪਰਹਾ ਹੈ। ਤ ਸੀੀਂ ਆਿਣੇ ਟੈਸਟ/ਿੇਿਰਾੀਂ ਿੀ ਪਤਆਰੀ ਇਹਨਾੀਂ ਨੋਟਸਾੀਂ ਨ ੰ ਿੜ੍ਹਿੇਹੋਏ ਅਤੇਹੇਠਾੀਂ ਪਿਤੇਪਿਡੀਓ ਲੈਕਚਰਾੀਂ ਨ ੰ ਿੇਖਿੇਹੋਏ ਬੜ੍ੀ ਆਸਾਨੀ ਨਾਲ ਕਰ ਸਕਿੇਹੋ। ਪਨੁੱ ਚੇਪਨੁੱ ਲੇਰੰਗ ਪਿਚ ਪਿਡੀਓ ਲੈਕਚਰਾੀਂਿੇਪਲੰਕ ਪਿਤੇਗਏ ਹਨ, ਪਜਨਹਾੀਂਉਿਰ ਕਪਲੁੱਕ ਕਰਕੇਤ ਸੀੀਂਸੰਬੰਧਤ ਿਾਠ ਿਾ ਪਿਡੀਓ ਲੈਕਚਰ ਿੇਖਿੇਹੋਏ ਉਸ ਿਾਠ ਨ ੰ ਚੰਗੀ ਤਰਹਾੀਂਸਮਝ ਸਕਿੇਹੋ।**

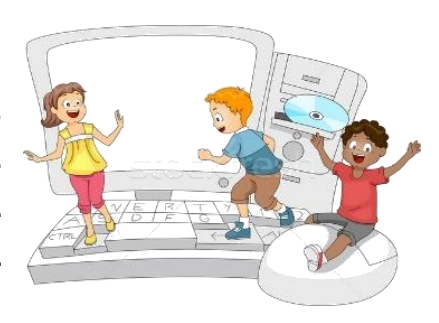

**7ਿੀੀਂਜਮਾਤ ਲਈ ਕੰਪਿਊਟਰ ਸਾਇੰਸ ਿੇਪਸਲੇਬਸ ਿੀ ਮਹੀਨਾਿਾਰ ਿੰਡ ਅਤੇਪਿਡੀਓ ਲੈਕਚਰਜ਼ ਿੇਪਲੰਕ**

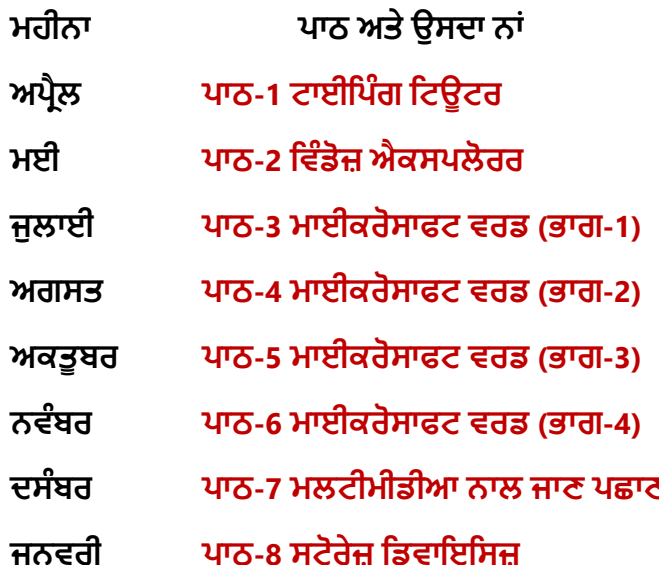

**ਮਹੀਨਾ ਿਾਠ ਅਤੇਉਸਿਾ ਨਾੀਂ ਪਿਡੀਓ ਲੈਕਚਰ ਿਾ ਪਲੰਕ ਅਿਰੈਲ [ਿਾਠ-1 ਟਾਈਪਿੰਗ ਪਟਊਟਰ](https://youtu.be/GUFCpc_x-DA) [https://youtu.be/GUFCpc\\_x-DA](https://youtu.be/GUFCpc_x-DA) ਮਈ ਿਾਠ-2 ਪਿੰਡੋਜ਼ [ਐਕਸਿਲੋਰਰ](https://youtu.be/0E3I0GFbMJs) <https://youtu.be/0E3I0GFbMJs> Under Preparation ਅਗਸਤ ਿਾਠ-4 [ਮਾਈਕਰੋਸਾਫਟ](https://youtu.be/vvQwkvhAXPI) ਿਰਡ (ਭਾਗ-2) <https://youtu.be/vvQwkvhAXPI> ਅਕਤ ਬਰ ਿਾਠ-5 [ਮਾਈਕਰੋਸਾਫਟ](https://youtu.be/OWBofDDSpH0) ਿਰਡ (ਭਾਗ-3) <https://youtu.be/OWBofDDSpH0> ਨਿੰਬਰ ਿਾਠ-6 [ਮਾਈਕਰੋਸਾਫਟ](https://youtu.be/1s5-qjor608) ਿਰਡ (ਭਾਗ-4) <https://youtu.be/1s5-qjor608> ਿਸੰਬਰ ਿਾਠ-7 ਮਲਟੀਮੀਡੀਆ ਨਾਲ ਜਾਣ ਿਛਾਣ Under Preparation ਜਨਿਰੀ ਿਾਠ-8 ਸਟੋਰੇਜ਼ [ਪਡਿਾਇਪਸਜ਼](https://youtu.be/HcGdrY9BQiE) <https://youtu.be/HcGdrY9BQiE>**

# **ਿਰੈਕਟੀਕਲ ਨਾਲ ਸੰਬੰਧਤ ਪਿਡੀਓ ਲੈਕਚਰਜ਼:**

**ਪਿੰਡੋਜ਼ [ਐਕਸਿਲੋਰਰ](https://youtu.be/XgaC4GRhOgs) <https://youtu.be/XgaC4GRhOgs>**

# **[PLEASE DO NOT FORGET TO LIKE, SHARE AND SUBSCRIBE OUR YOUTUBE CHANNEL](http://youtube.com/c/computersciencepunjab) <http://youtube.com/c/computersciencepunjab>**

**ਪਤਆਰ ਕਰਤਾ: ਪਿਕਾਸ ਕਾੀਂਸਲ ਅਤੇਸ ਖਪਿੰਿਰ ਪਸੰਘ** ਕੰਪਿਊਟਰ ਫੈਕਲਟੀ, ਸ਼ਹੀਦ ਉਧਮ ਸਿੰਘ ਸਰਕਾਰੀ (ਕੰ) ਸੀ. ਸੈ. ਸਕੂਲ, ਸਨਾਮ ਉਧਮ ਸਿੰਘ ਵਾਲਾ (ਸੰਗਰੂਰ)

**6ਿੀ ੀਂਤੋਂ12ਿੀ ੀਂਪਕਸੇਿੀ ਜਮਾਤ ਲਈ ਕੰਪਿਊਟਰ ਸਾਇੰਸ ਿੇਸਟਡੀ ਮਟੀਰੀਅਲ/ਈ-ਬ ੁੱਕਸ/ਈ-ਕੰਟੈਂਟਸ (ਿੰਜਾਬੀ/ਅੰਗਰੇਜ਼ੀ ਮਾਪਧਅਮ ਪਿਚ) ਡਾਊਨਲੋਡ ਕਰਨ ਲਈ ਹੇਠਾੀਂਪਿਤੇਪਲੰਕ ਿੀ ਿਰਤੋਂਕਰੋਜੀ:**

**<http://cspunjab.nirmancampus.co.in/study.php>**

ਤਿਆਰ ਕਰਤਾ: ਵਿਕਾਸ ਕਾਂਸਲ (ਕੰਪਿਊਟਰ ਫੈਕਲਟੀ, ਐਸ.ਯੂ.ਐਸ. ਸ.ਸ.ਸ.ਸ.(ਕੰ), ਸੁਨਾਮ ਉਧਮ ਸਿੰਘ ਵਾਲਾ)

**(Please Visit http://cspunjab.nirmancampus.co.in for more computer science contents)**

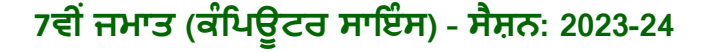

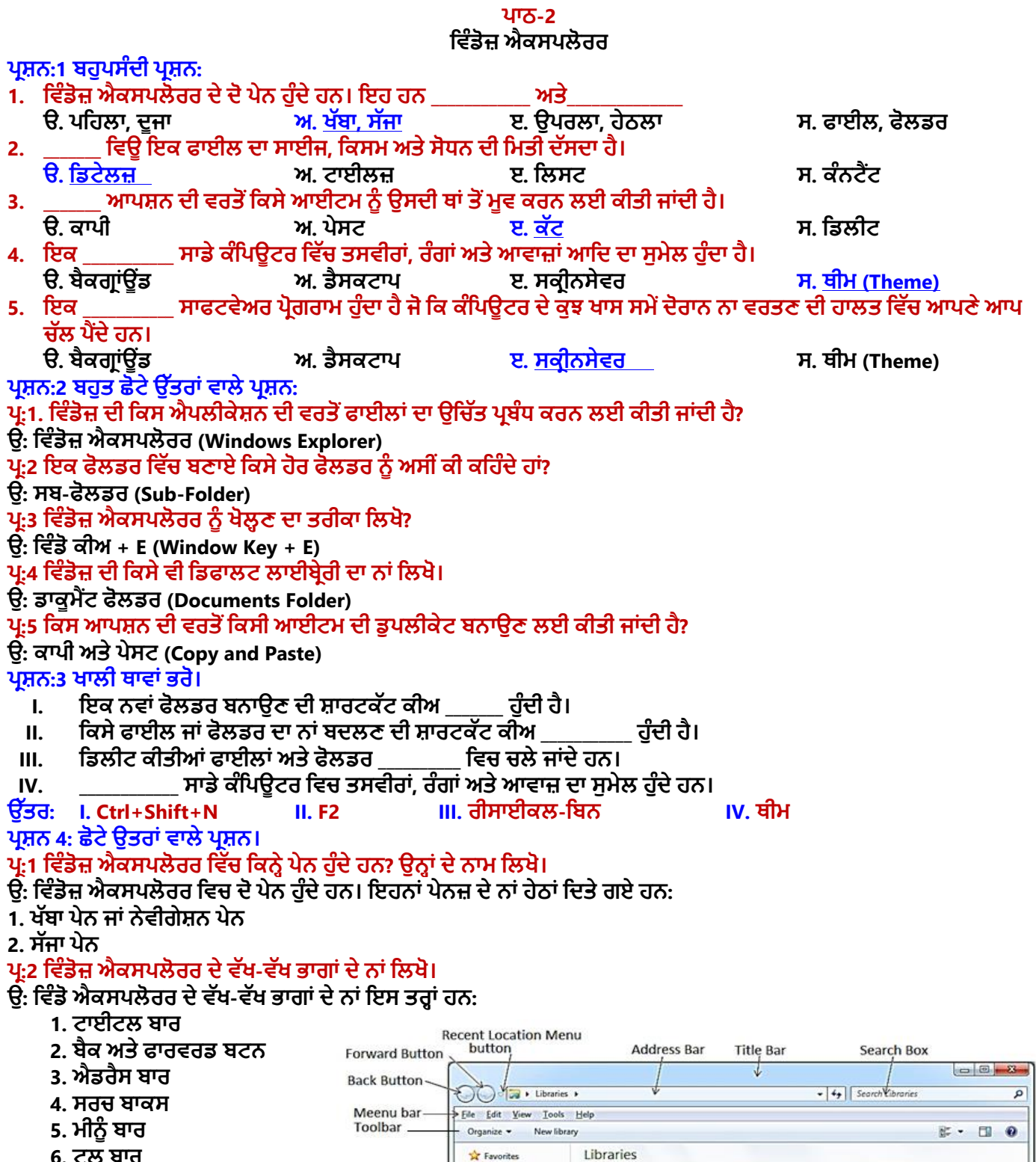

**6. ਟ ਲ ਬਾਰ 7. ਸਟੇਟਸ ਬਾਰ**

ਤਿਆਰ ਕਰਤਾ: ਵਿਕਾਸ ਕਾਂਸਲ (ਕੰਪਿਊਟਰ ਫੈਕਲਟੀ, ਐਸ.ਯੂ.ਐਸ. ਸ.ਸ.ਸ.ਸ.(ਕੰ), ਸੁਨਾਮ ਊਧਮ ਸਿੰਘ ਵਾਲਾ) ਪੇਜ਼ ਨੰ: 1

 $\sim$ 

**UPS** 

Left Pane

Desktop Downloads

Guideanies<br>
- Documents<br>
- Music

Pictures Computer  $M$  Win (C:) Cu Network

**W Recent Places** 

**Right Pane** 

- Status Bar

**(Please Visit http://cspunjab.nirmancampus.co.in for more computer science contents)**

4 items

LIDT dTIES<br>Open a library to see your files and arrange them by folder, date, and other properties.

Music<br>Library

Videos<br>Library

 $\leftarrow$ 

Documents<br>
Library

Pictures<br>Library

#### **ਿਰ:3 ਫਾਈਲ ਅਤੇਫੋਲਡਰ ਨ ੰਿਰੀਭਾਪਸ਼ਤ ਕਰੋ।**

ਉਂ: ਡਾਟੇ ਨੰ ਸਟੋਰ ਕਰਨ ਲਈ ਸਭ ਤੋਂ ਛੋਟੀ ਇਕਾਈ ਫਾਇਲ ਹੰਦੀ ਹੈ। ਕੰਪਿਊਟਰ ਸਿਸਟਮ ਵਿਚ ਫਾਈਲਾਂ ਦਾ ਪਬੰਧ ਕਰਨ ਲਈ ਅਸੀਂ ਫੋਲਡਰਾਂ ਦੀ ਵਰਤੋਂ ਕਰਦੇ ਹਾਂ। ਫੋਲਡਰਾਂ ਨੂੰ "ਡਾਇਰੈਕਟਰੀਆਂ (Directories)" ਵੀ ਕਿਹਾ ਜਾਂਦਾ ਹੈ। ਇੱਕ ਫੋਲਡਰ ਵਿੱਚ ਕਈ ਹੋਰ ਫੋਲਡਰ ਅਤੇ ਫਾਈਲਾਂ **ਹੋਸਕਿੀਆੀਂਹਨ।**

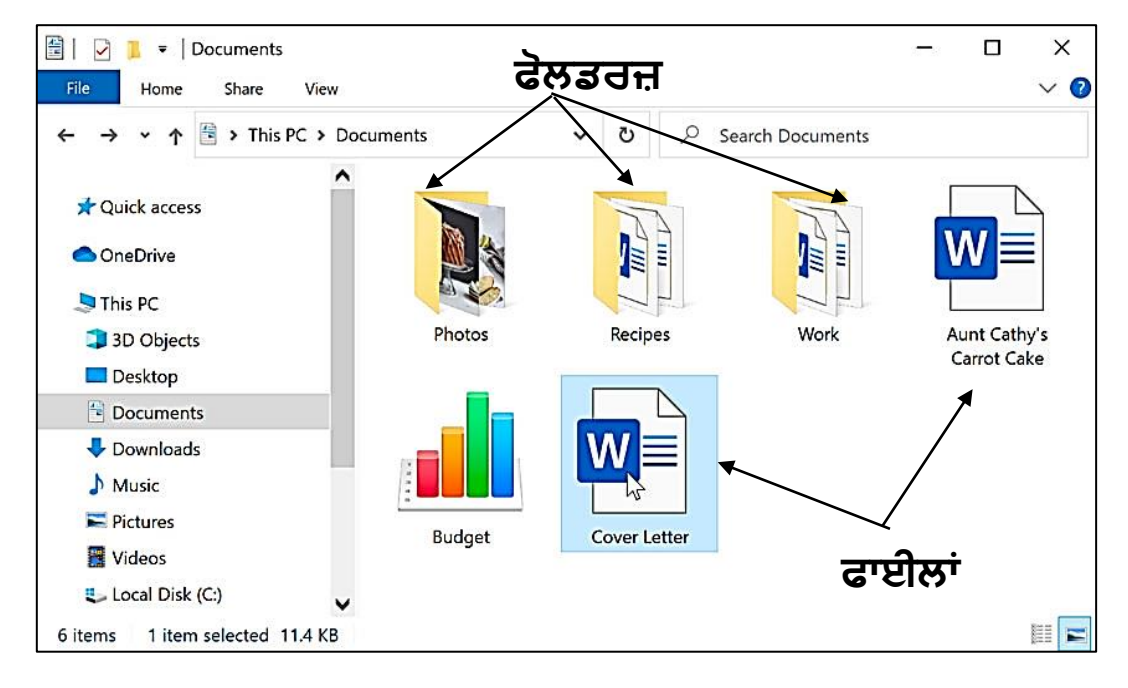

#### **ਿਰਸ਼ਨ:5 ਿੁੱਡੇ ਉੁੱਤਰਾੀਂ ਿਾਲੇ ਿਰਸ਼ਨ**

#### **ਿਰ:1 ਪਿੰਡੋਜ਼ ਐਕਸਿਲੋਰਰ ਕੀ ਹੈ? ਪਿੰਡੋਜ਼ ਐਕਸਿਲੋਰਰ ਨ ੰ ਖੋਲਹ ਣ ਿੇਿੁੱਖਰੇ-ਿੁੱਖਰੇਤਰੀਕੇਪਲਖੋ।**

ਉ: ਵਿੰਡੋਜ਼ ਐਕਸਪਲੋਰਰ ਨੰ ਫਾਈਲ ਐਕਸਪਲੋਰਰ (File Explorer) ਵੀ ਕਿਹਾ ਜਾਂਦਾ ਹੈ। ਇਸਦੀ ਵਰਤੋਂ ਸਾਡੇ ਕੰਪਿੳਟਰ ਵਿੱਚ ਮੌਜਦ ਫਾਈਲਾਂ ਅਤੇ ਫੋਲਡਰਾਂ ਨੂੰ ਦੇਖਣ ਲਈ ਜਾਂ ਉਹਨਾਂ ਉਪਰ ਕੰਮ ਕਰਨ ਲਈ ਕੀਤੀ ਜਾਂਦੀ ਹੈ। ਵਿੰਡੋਜ਼ ਐਕਸਪਲੋਰਰ ਨੂੰ ਖੋਲਣ ਦੇ ਕੁੱਝ ਮੁੱਖ ਤਰੀਕੇ ਇਸ ਤਰ੍ਹਾਂ **ਹਨ:**

- **1. ਪਿੰਡੋ+ E ਕੀਅਜ਼ ਨ ੰ ਇੁੱਕਠਾ ਿਬਾਓ। ਜਾੀਂ**
- **2. Window Key** → **All Programs** → **Accessories** → **Windows Explorer ਜਾੀਂ**
- **3. ਪਿੰਡੋਜ਼ ਕੀਅ ਿਬਾਓ**→**ਸਰਚ ਬਾਕਸ ਪਿੁੱਚ Explorer ਟਾਈਿ ਕਰੋ।**

#### **ਿਰ:2 ਪਿੰਡੋਜ਼ ਐਕਸਿਲੋਰਰ ਿੇਿੁੱਖਰੇ-ਿੁੱਖਰੇਪਿਊ ਬਾਰੇਪਲਖੋ।**

**ਉ: ਪਿੰਡੋਜ਼ ਐਕਸਿਲੋਰਰ ਆਈਟਮਜ਼ ਨ ੰ ਿੁੱਖ-ਿੁੱਖ ਤਰੀਪਕਆੀਂਨਾਲ ਿੇਖਣ ਲਈ ਿੁੱਖ-ਿੁੱਖ ਪਿਊਜ਼ ਿਰਿਾਨ ਕਰਿਾ ਹੈ। ਇਹ ਪਿਊਜ਼ ਹੇਠਾੀਂ ਅਨ ਸਾਰ ਹਨ:**

- **ਸਮਾਲ, ਮੀਡੀਅਮ, ਲਾਰਜ ਅਤੇਐਕਸਟਰਾ ਲਾਰਜ ਆਈਕਨਜ਼ ਪਿਊ**
- **ਟਾਈਲਜ਼ ਆਈਕਨਜ਼ ਪਿਊ**
- **ਪਲਸਟ ਆਈਕਨਜ਼ ਪਿਊ**
- **ਪਡਟੇਲ ਆਈਕਨਜ਼ ਪਿਊ**
- **ਕੰਟੈਂਟ ਆਈਕਨਜ਼ ਪਿਊ**

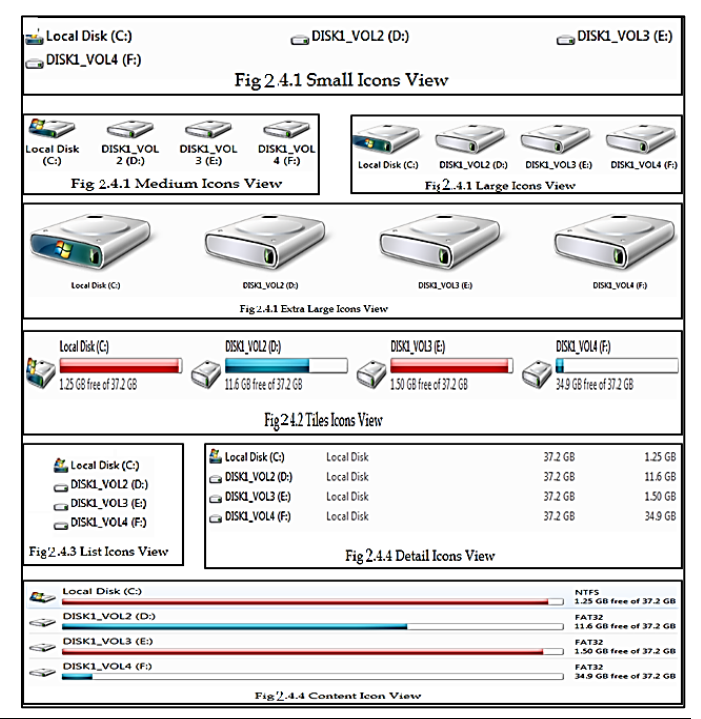

ਤਿਆਰ ਕਰਤਾ: ਵਿਕਾਸ ਕਾਂਸਲ (ਕੰਪਿਊਟਰ ਫੈਕਲਟੀ, ਐਸ.ਯੂ.ਐਸ. ਸ.ਸ.ਸ.ਸ.(ਕੰ), ਸੁਨਾਮ ਉਧਮ ਸਿੰਘ ਵਾਲਾ) ਪੇਜ਼ ਨੰ: 2

**(Please Visit http://cspunjab.nirmancampus.co.in for more computer science contents)**

## **7ਵੀਂ ਜਮਾਤ (ਕੰ ਪਿਊਟਰ ਸਾਇੰ ਸ) – ਸੈਸ਼ਨ: 2023-24**

### **ਿਰ:3 ਪਿੰਡੋਪਿਚ ਡੈਸਕਟਾਿ ਨ ੰ ਕਸਟਮਾਈਜ਼ ਕਰਨ ਸੰਬੰਧੀ ਆਿਸ਼ਨਾੀਂਬਾਰੇਜਾਣਕਾਰੀ ਪਿਓ।**

**ਉ: ਪਿੰਡੋਪਿਚ ਿਰਸਨਲਾਈਲੇਜੇਸ਼ਨ (Personalization) ਡਾਇਲਾਗ ਬਾਕਸ ਿੀ ਮਿਿ ਨਾਲ ਡੈਸਕਟਾਿ ਸਕਰੀਨ ਿੀ ਪਿੁੱਖ ਨ ੰ ਕਸਟਮਾਈਜ਼ ਕੀਤਾ (ਬਿਪਲਆ) ਜਾ ਸਕਿਾ ਹੈ। ਇਸ ਡਾਇਲਾਗ ਬਾਕਸ ਪਿਚ ਹੇਠਾੀਂਪਿਤੀਆੀਂਆਿਸ਼ਨਾੀਂਮੋਜ ਿ ਹ ੰਿੀਆੀਂਹਨ:**

- **1. ਥੀਮਜ਼ (Themes): ਇਕ ਥੀਮ (Theme) ਸਾਡੇਕੰਪਿਊਟਰ ਪਿੁੱਚ ਤਸਿੀਰਾੀਂ, ਰੰਗਾੀਂਅਤੇਆਿਾਜ਼ ਆਪਿ ਿਾ ਸ ਮੇਲ ਹ ੰਿਾ ਹੈ।**
- 2. ਡੈਸਕਟਾਪ ਬੈਕਗ੍ਰਾਊਂਡ: ਡੈਸਕਟਾਪ ਬੈਕਗ੍ਰਾਊਂਡ ਵਿੱਚ ਮੁੱਖ ਤੌਰ ਤੇ ਵਾਲਪੇਪਰ ਹੁੰਦਾ ਹੈ। ਵਾਲਪੇਪਰ ਇੱਕ ਬੈਕਗ੍ਰਾਊਂਡ ਪੈਟਰਨ ਜਾਂ ਤਸਵੀਰ **ਹ ੰਿੀ ਹੈਪਜਸਨ ੰ ਅਸੀੀਂਆਿਣੀ ਇੁੱਛਾ ਅਨ ਸਾਰ ਬਿਲ ਸਕਿੇਹਾੀਂ।**
- <u>3. ਸਕਰੀਨ ਸੇਵਰ:</u> ਸਕਰੀਨਸੇਵਰ ਮੱਖ ਤੌਰ ਤੇ ਅੇਨੀਮੇਟਿਡ ਤਸਵੀਰਾਂ ਹੰਦੀਆਂ ਹਨ। ਸਕਰੀਨਸੇਵਰ ਨੰ ਮਾਨੀਟਰ ਦੀ ਫਾਸਫੋਰਸ ਕੋਟਿੰਗ ਨੰ **ਸੜ੍ਨ ਤੋਂਬਚਾਉਣ ਲਈ ਪਿਕਪਸਤ ਕੀਤਾ ਪਗਆ ਸੀ।**

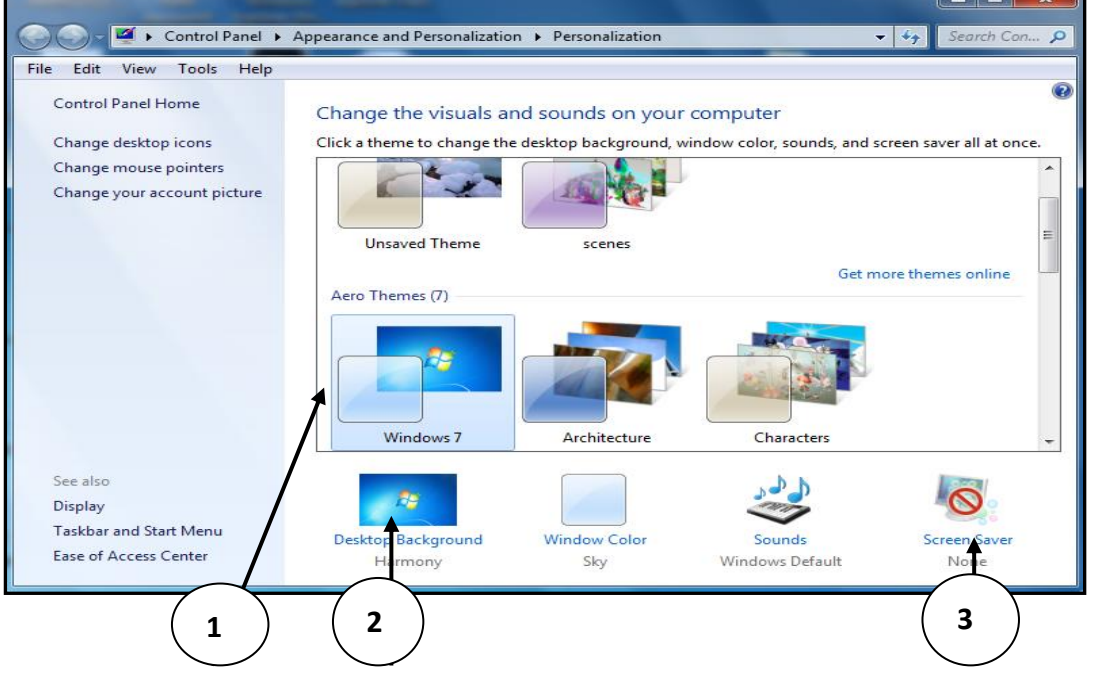

## **ਿਰ:4 ਅਸੀੀਂਸੈਂਡ ਟ ਆਿਸ਼ਨ ਿੀ ਿਰਤੋਂਕਰ ਕੇਪਕਸੇਆਈਟਮ ਨ ੰਪਕਿੇਂਕਾਿੀ ਕਰ ਸਕਿੇਹਾੀਂ?**

**ਉ: Send to ਆਿਸ਼ਨ ਇੁੱਕ ਜਾੀਂ ਇੁੱਕ ਤੋਪਜਆਿਾ ਆਈਟਮਜ਼ ਨ ੰ ਕਾਿੀ ਕਰਕੇਨਿੀੀਂਥਾੀਂ ਉੁੱਤੇਭੇਜਣ ਲਈ ਇੁੱਕ ਸੋਖਾ ਤਰੀਕਾ ਹੈ। ਇਸ ਆਿਸ਼ਨ ਿੀ ਿਰਤੋਂਿੇ ਸਟੈਿ ਹੇਠਾੀਂਅਨ ਸਾਰ ਹਨ:**

- **I. ਪਜਸ ਆਈਟਮ ਨ ੰ ਕਾਿੀ ਕਰਨਾ ਹੈ, ਉਸਨ ੰ ਪਸਲੈਕਟ ਕਰੋ।**
- **II. ਮਾਊਸ ਿਾ ਸੁੱਜਾ ਬਟਨ (Right Click) ਿਬਾਓ, ਇਕ ਸ਼ਾਰਕੁੱਟ ਮੀਨ ੰ ਨਜ਼ਰ ਆਿੇਗਾ।**
- **III. ਇਸ ਮੀਨ ੰ ਪਿਚੋਂSend to ਆਿਸ਼ਨ ਉਿਰ ਕਪਲੁੱਕ ਕਰੋਅਤੇਸਬ-ਮੀਨ ੰ ਪਿਚੋਂਆਈਟਮ ਨ ੰ ਕਾਿੀ ਕਰਨ ਲਈ ਥਾੀਂ (Location) ਿੀ ਚੋਣ ਕਰੋ।**

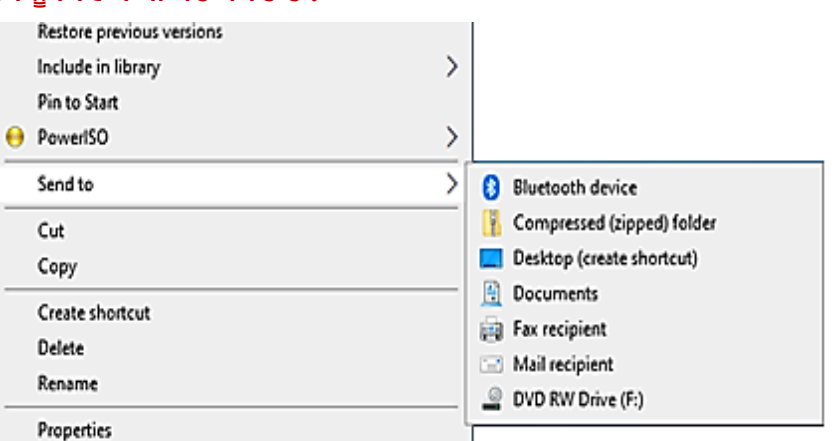

### **ਿਰ:5 ਸਕਰੀਨ-ਸੇਿਰ ਸੰਬੰਧੀ ਜਾਣਕਾਰੀ ਪਿਓ।**

ਉ: ਸਕਰੀਨ ਸੇਵਰ ਇਕ ਸਾਫਟਵੇਅਰ ਪ੍ਰੋਗਰਾਮ ਹੁੰਦਾ ਹੈ। ਜਦੋਂ ਕੰਪਿਊਟਰ ਕੁੱਝ ਖਾਸ ਸਮੇਂ ਤੱਕ ਵਰਤਿਆ ਨਹੀਂ ਜਾਂਦਾ ਤਾਂ ਸਕ੍ਰੀਨ ਸੇਵਰ ਆਪਣੇ ਤਾ ਜਾਂਦੀ ਜਾਂਦਾ ਹੈ। ਸਕਰੀਨਸੇਵਰ ਮੁੱਖ ਤੌਰ ਤੇ ਐਨੀਮੇਟਿਡ ਤਸਵੀਰਾਂ ਹੁੰਦੀਆਂ ਹਨ। ਸਕਰੀਨਸੇਵਰ ਨੂੰ ਕੰਪਿਊਟਰ ਦੇ ਮਾਨੀਟਰ ਦੀ ਫਾਸਫੋਰਸ **ਕੋਪਟੰਗ ਨ ੰ ਸੜ੍ਨ ਤੋਂਬਚਾਉਣ ਲਈ ਪਿਕਪਸਤ ਕੀਤਾ ਪਗਆ ਸੀ।**